聖書 Navi ダウンロード等の方法 (イメージ図でご紹介しています) ■聖書ともに会のオームページにアクセスし、「赤枠部分]を右クリックします。

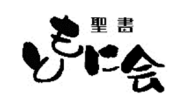

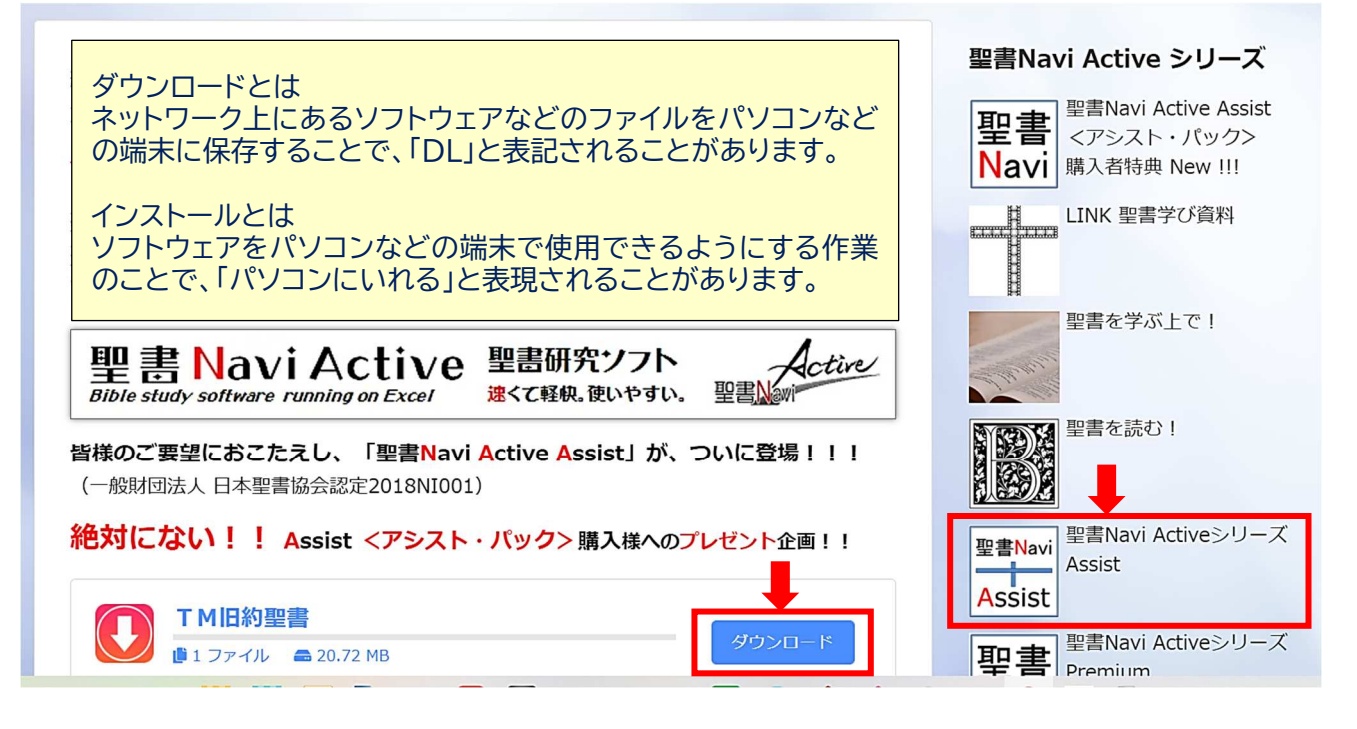

❷画面(ページ)が展開し、その展開したページを順に下に見ていくと、下図の画面があります。 次に「Assist」ダウンロード(赤枠部分)を右クリックすると、ダウンロードが始まります。

聖書Navi Active Assist デモ体験版

私たちのために神が与えてくださった最高の指南書「聖書」を最高の環境で学ぼう! ダウンロードは DOWNLOAD をクリックします。

くダウンロード版>ダウンロードで2台目にも使えます

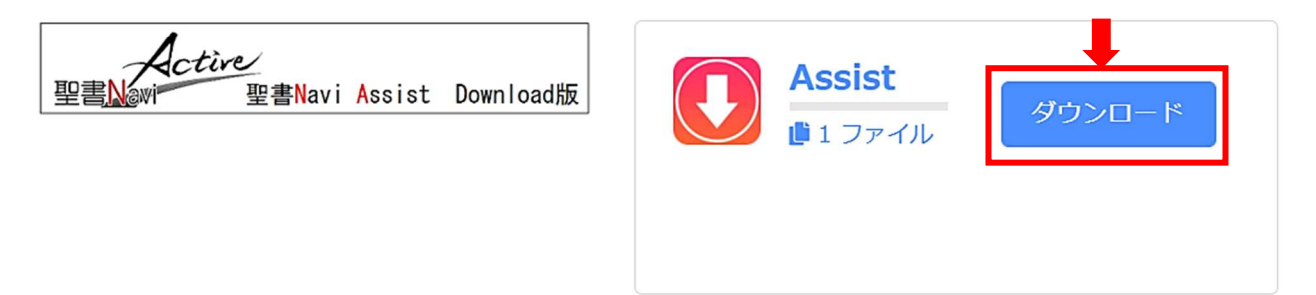

❸通常、10 秒位でパソコンの左下にダウンロードされます(パソコンの性能により異なります)。 それ(赤枠部分)をクリックすると 20~30 秒位で次の画面になります。

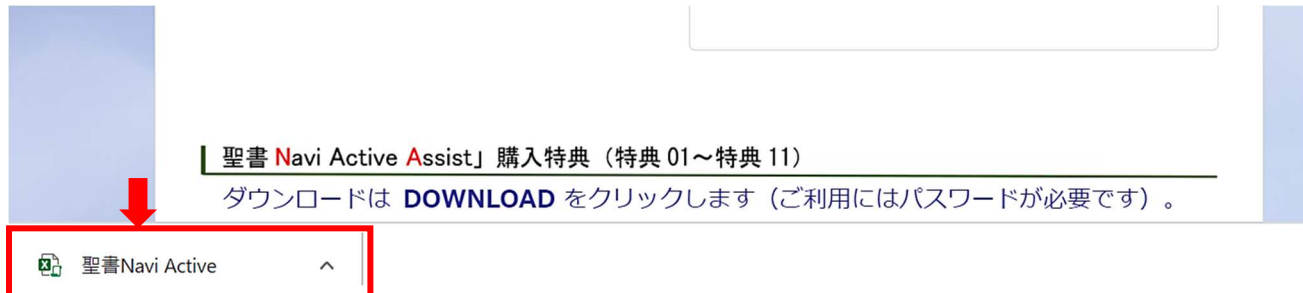

## 聖書Navi Active Assist Ver.20.1 [保護ビュー] - Excel 谷口 ■ 国  $\Box$  5-2- $\Box$   $\Box$   $\angle$   $\mathbb{R}$  $\sigma$ アイル タッチ ホーム 挿入 ページレイアウト 数式 データ 校閲 表示 ヘルプ ♀ 何をしますか ● 保護ビュー 注意ーインターネットから入手したファイルは、ウイルスに感染している可能性があります。編集する必要がなければ、保護ビューのままにしておくことをお勧めします。 編集を有効にする(E)  $n5$  $\rightarrow$   $\overline{\times}$  $f_x$ 2019年10日21日 ユーザー名 Username Good morning メールアドレス E-mail or Tel-No lc ctive **シリアル番号 Serial number** 聖里 ■ 使用許諾契約書に同意する ssist キサイ 全画面表示 画面を戻す 使用許諾 <<< 聖書の学びに必要な情報が満載 >>> キリストの<br>|初臨〜新天地 青春の詩 imple Gadget 聖書地図 **By** Navi eye indicator Ver.20.1 聖書ものがたり・格言 (各場面での聖句) パウロの生涯年表 こんな時こんな聖句 (色々な心の状態の時) V Navi Contents Check 01 ライセンス認証ができていません 聖書の構成 (旧約聖書·新約聖書の位置づけ/暦) イエスのたとえ·奇跡 (一部)  $\overline{\phantom{a}}$  JESUS 度量衡等 (聖書に出てくる様々な単位) 十二使徒 (イエスの12人の弟子集団)  $02$ 主の祈り (英語版·日本語版) 03 --------------------------------アダム〜ヤコブまでの年代表 EES Active 聖書人物略図 (イエス・キリストの系図) 04 画面調整 ⇒ Ctrl+マウスホイール 聖書歴史年表 (天地創造からイエスの誕生の頃) 05 はじめに (お読みください) 叶えられた祈り ・・・・・ 他 神の言葉が臨んだ預言者等 聖書通読表 (聖書年間通読の計画) Windows 10/8.1/7 88 Windows 10/8.1/7<br>©2019 H.Taniguchi Seisyo tomonikai All Rights Reserved. 質問およびライセンス取得・更新専用メール - 般社団法人 日本聖書協会 著作権使用許諾番号: 2018NI001

●「編集を有効にする」をクリックする(ここからはエクセルの使い方で動かすことができます)。

❺「コンテンツの有効化」をクリックします。

次に、E メールで送りました「ライセンス認証書」の通り、所定のデータ(ユーザー名等)を入力すれば、正規 ユーザーとして登録され、正常にソフトを使うことができます。

※以上❶~❺の手続きは最初一回のみです。また、ダウンロード等は何回でも可能ですので、ご安心くださ  $\mathbf{U}$ 

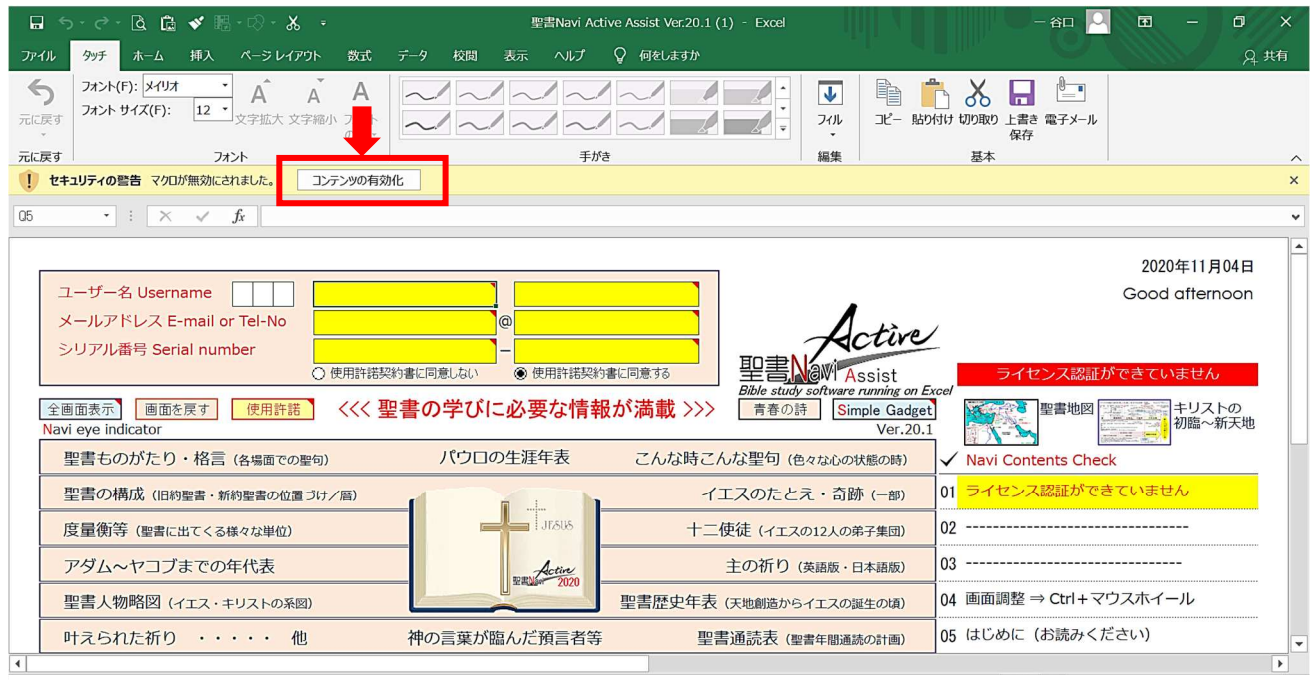

●製品の仕様や対応 OS、パッケージ、価格などは、改良のため予告なく変更する場合があります。

聖書ともに会 事務局